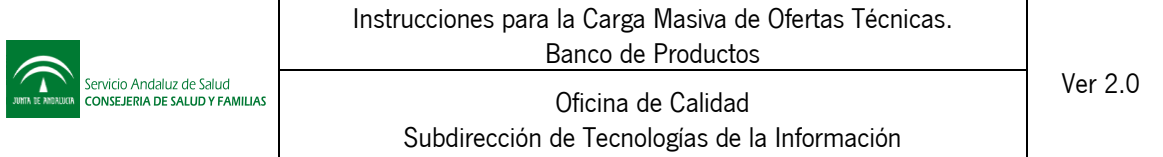

# **InstruccionesparalaCargaMasivadeOfertasTécnicas**

Proyecto SIGLO - Banco de Productos

ProcesodeGestióndeProyectos

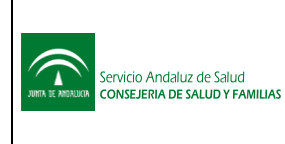

Subdirección de Tecnologías de la Información

# **CONTROL DE CAMBIOS DEL DOCUMENTO**

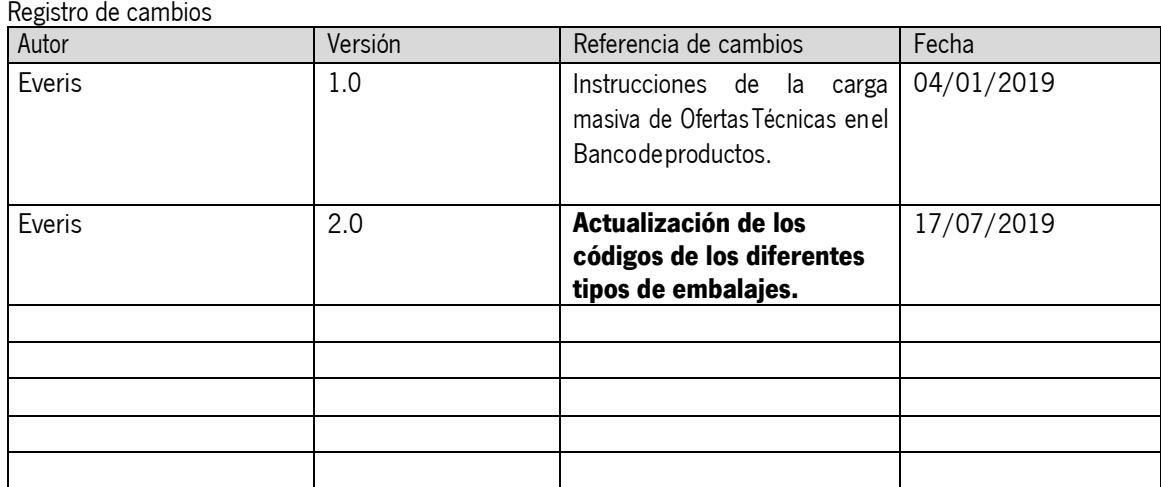

#### Revisores

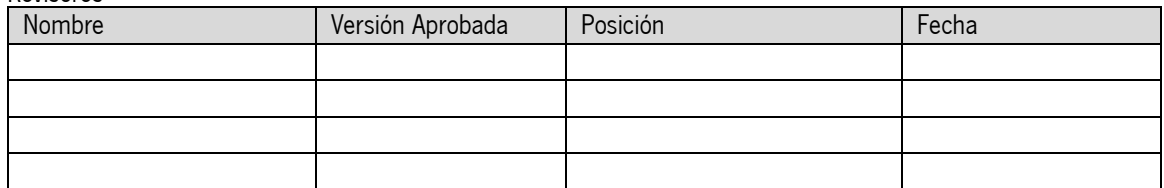

#### Propiedades del documento

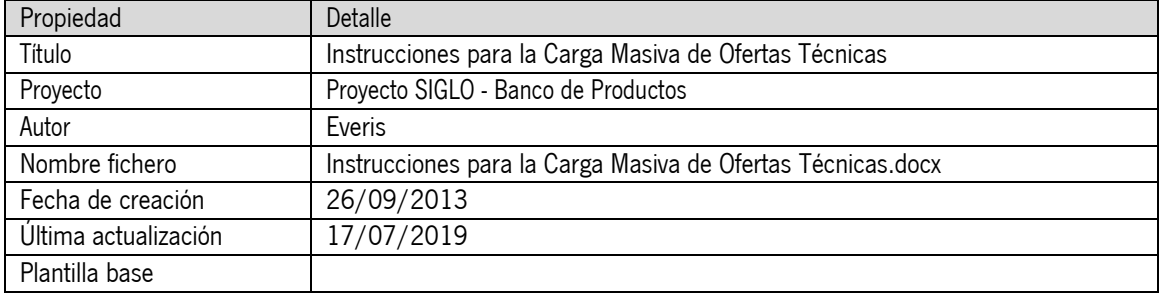

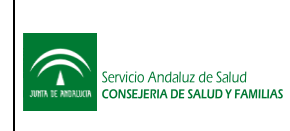

Oficina de Calidad Ver 2.0 Subdirección de Tecnologías de la Información

## **INDICE**

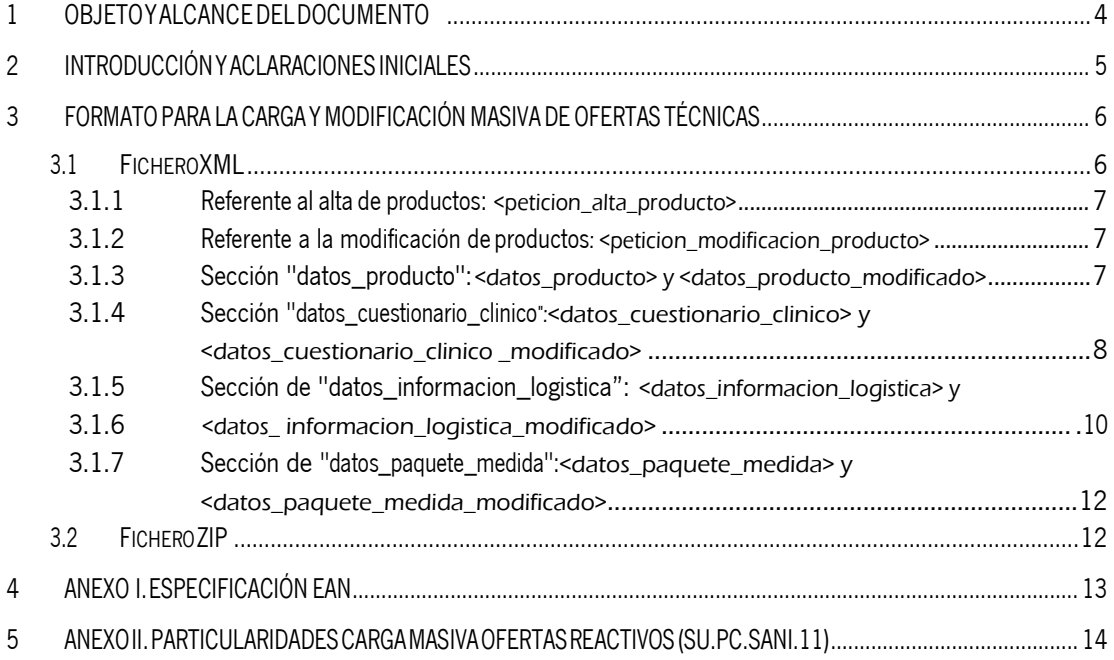

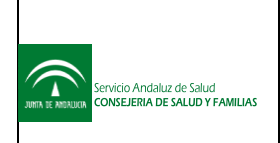

# <span id="page-3-0"></span>**1. Objeto y Alcance del documento**

ElpresentedocumentorecogelasinstruccionesparacargaymodificaciónmasivadedatosenelBancode Bienesy Servicios del Servicio Andaluz de Salud.

<span id="page-3-1"></span>Para los proveedores del SAS los datos de contacto de Soporte son:

Teléfono: 955 017 052 Correo electrónico: soporte.proveedores.sc.sspa@juntadeandalucia.es Web Autoservicio:<https://ws001.juntadeandalucia.es/cges/#login>

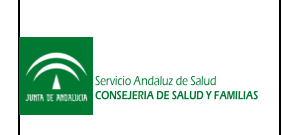

### **2. Introducción y aclaraciones iniciales**

La utilidad "Carga Masiva de Datos" y "Modificación Masiva de Datos" permite realizar el proceso de carga y modificación respectivamente de datos en el Banco de Productos por un procedimiento off line. Básicamente consiste en que el usuario realiza la introducción y almacenamiento de datos de sus productos en un sistema local, conforme a las especificaciones de formato que se incluyen en este documento. Una vez concluida, el fichero se transferirá al Banco de Productos por el procedimiento y dentro del plazo que se especifica.

Ambas opcionesdecargaymodificacióndedatos,laqueaquísedescribe(offline)ylaquehastaahorase ha venido utilizando (on line), pueden ser utilizadas simultáneamente.

A continuación se describen un conjunto de medidas a tener en cuenta para su empleo:

- 1. La empresa que pretenda utilizar esta opción de transferencia de datos debe haber registrado previamente su alta en el Banco de Bienes y Servicios del Servicio Andaluz de Salud.
- 2. Para minimizar la introducción de errores de gran alcance al utilizar esta opción es extremadamente conveniente que la empresa conozca el procedimiento correcto de carga y modificación de datos online y este haya sido ensayado satisfactoriamente en varias ocasiones. El Servicio Andaluz de Salud asesorará convenientemente a este respecto.
- 3. Del mismo modo el formato de los datos debe coincidir exactamente con el especificado. El sistema informático comprobará este extremo y, en su caso, rechazará aquellos registros completos que se separen de las características o que carezcan de la información exigida.
- 4. Se fijará un plazo de tiempo durante el cual se habilitará esta opción. Una vez concluido este plazo sólo será posible la carga de datos por el procedimiento online. Si como resultado de utilizar la Carga o Modificación Masiva de Datos se produjeran rechazos de registros (productos) y concluyera el plazo habilitado, la nueva carga o modificación de productos sólo se podrá realizar por el procedimiento online.
- 5. El Banco de Bienes y Servicios comprobará que no existen duplicidades en los productos. En caso de que las hubiera rechazará los productos afectados y mantendrá inscritos los que ya existían.
- 6. Se permitirá modificar las Fotografías, los datos del Producto y los datos del Cuestionario de Datos Clínicos.
- 7. Se permitirá modificar la información de cualquiera de estas secciones sin que tener que introducir información referente a las restantes secciones. Es decir, es posible modificar simplemente una fotografía o un campo del Cuestionario de Datos Clínicos. Para el caso de fotografías, si se tienen 3 fotografías cargadas y se quiere modificar una de ellas, en el fichero de modificación tendrán que estar las tres, porque sólo quedarán cargadas las que se hayan hecho en la modificación.
- 8. En el caso de que sólo modifique información del producto, no será necesario carga el fichero ZIP, con las fotografías.
- 9. La información de modificación se cargará en el mismo XML, que el Alta de productos. Será posible introducir sólo información de Alta, sólo información de Modificación o información de Alta y Modificación a la vez.

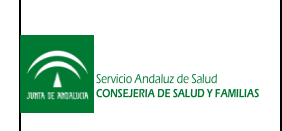

## <span id="page-5-0"></span>**3. Formato para la carga y modificación masiva de Ofertas Técnicas.**

El mecanismo consiste en enviar toda la información necesaria para la carga y/o modificación de un producto en el BancodeBienesyServiciosmediantedosarchivos.Enunoirálainformaciónescritayenel otro la información gráfica, en el caso de que sólo se realizaran modificaciones y no afectaran a las fotografías no sería necesario la información gráfica.

ElarchivoconlainformaciónescritaserádetipoXMLysucontenidosedescribiráacontinuación.Elarchivo con lainformación gráfica será de tipo ZIP ysu contenido serán los archivos de fotografía de los productos comprimidos en formato ZIP y sin ninguna estructura de directorios.

Ambos archivos tendrán el mismo nombre (compuesto únicamente de caracteres alfabéticos y numéricos) y entre los dos no se superará el tamaño de 1 megabyte.

#### 3.1. Fichero XML.

El fichero XML deberá usar codificación iso-8859-15 y seguir la estructura que se describe a continuación. Los campos tendránuntamañomáximode4000caracteres,anoserqueespecifiqueotrotamaño:

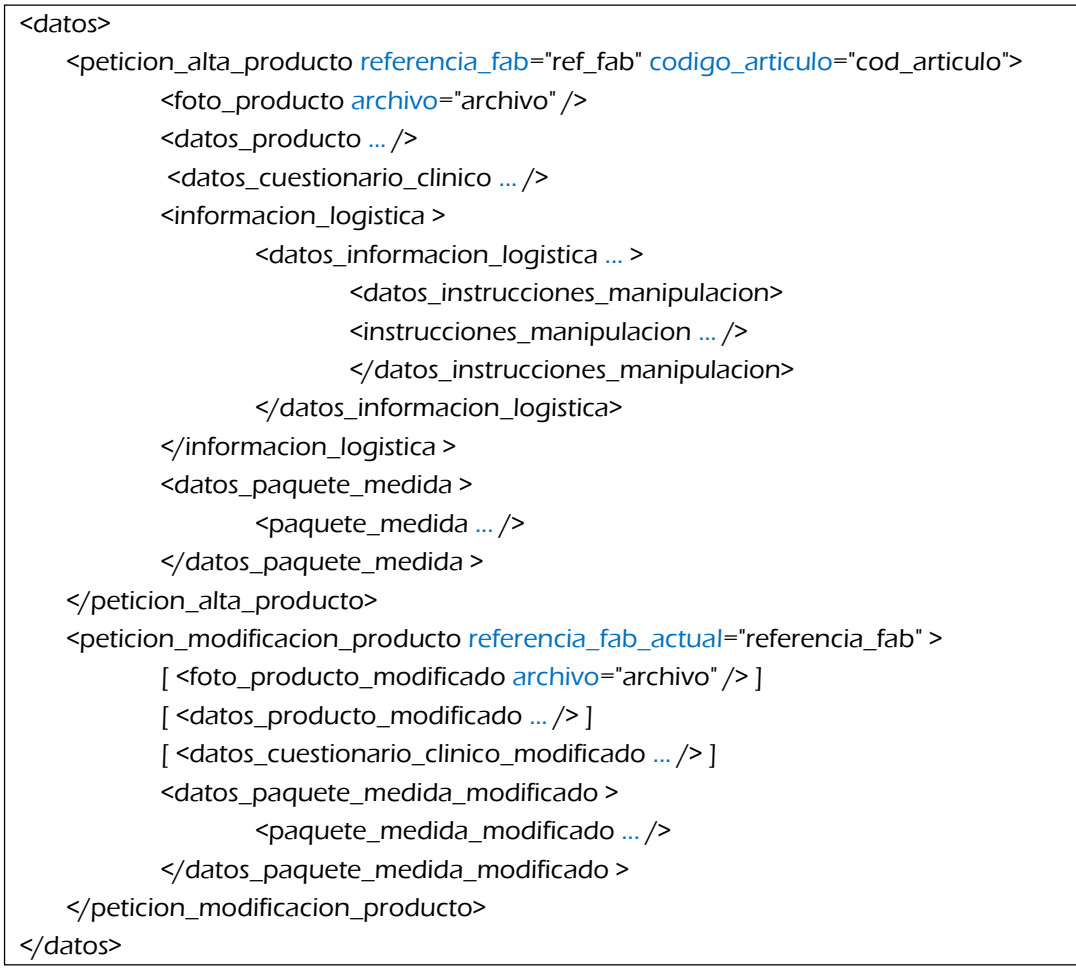

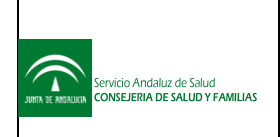

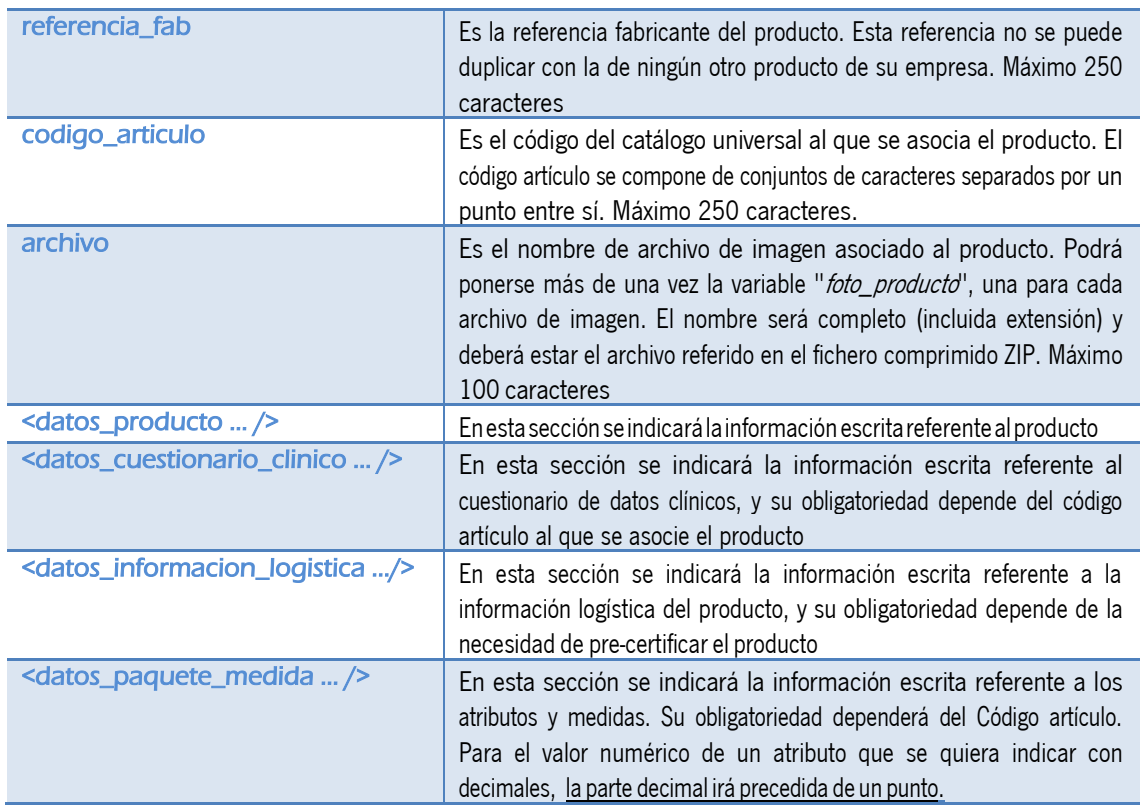

#### 3.1.1 Referente al alta de productos: <peticion\_alta\_producto>

#### 3.1.2 Referente a la modificación de productos: <peticion\_modificacion\_producto>

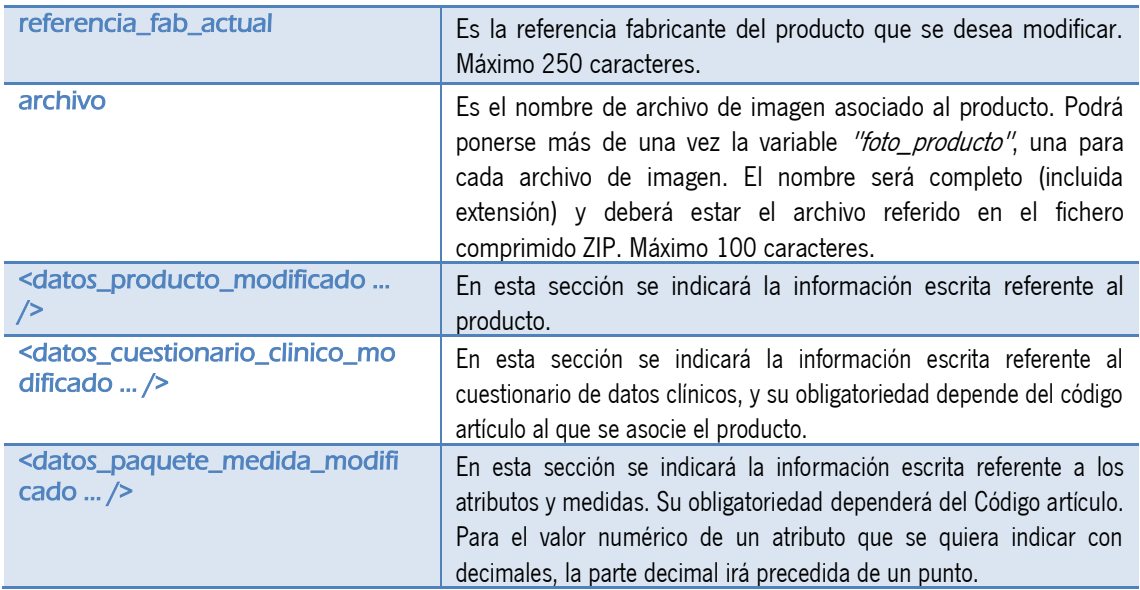

#### 3.1.3 Sección "datos\_producto": <datos\_producto> y <datos\_producto\_modificado>

Los campos a indicar en la sección de "datos\_producto" son los que se indican a continuación. Si se solicita una modificación de producto la sección se llama "datos\_producto\_modificado"

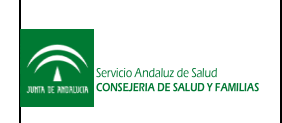

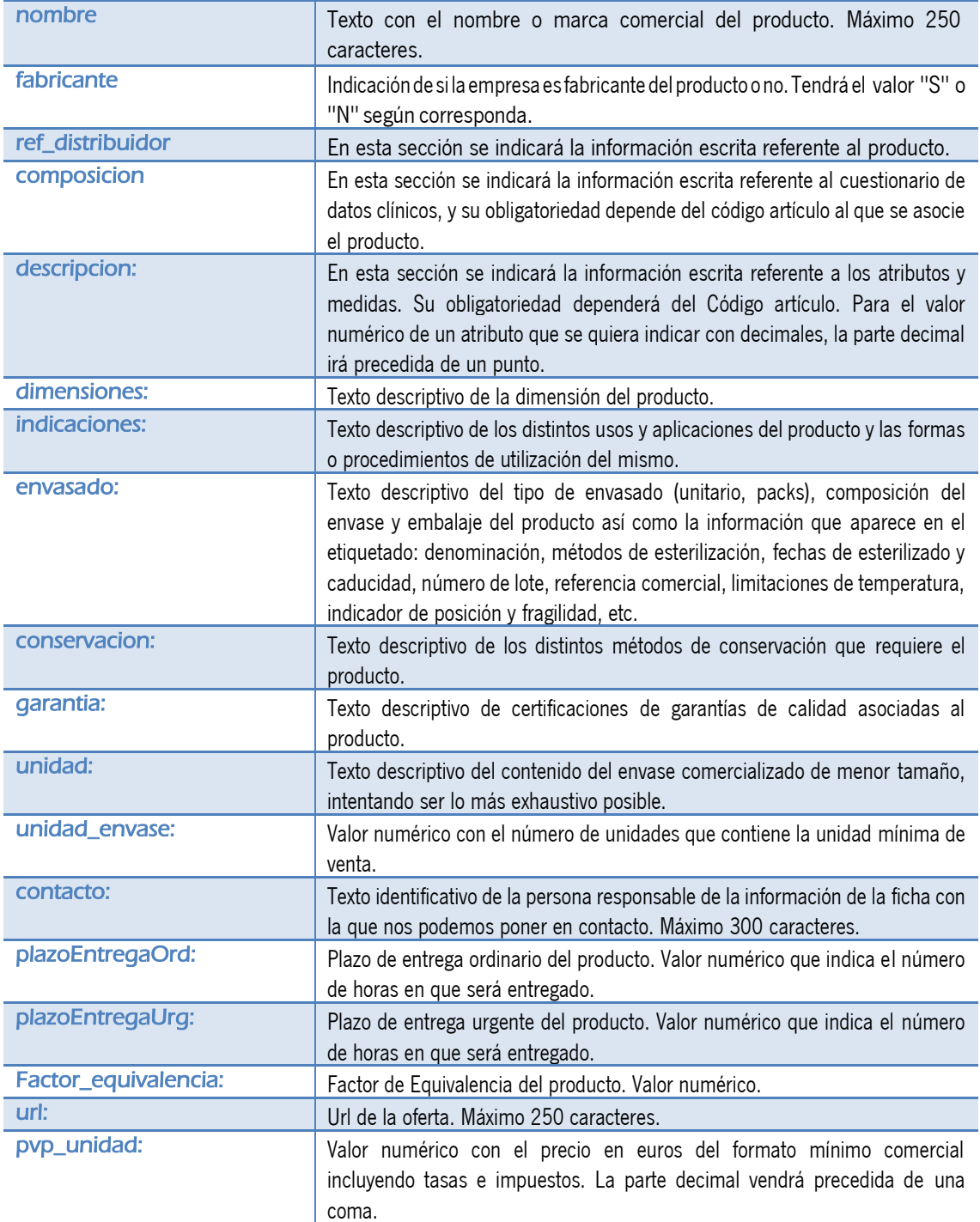

#### 3.1.4 Sección "datos\_cuestionario\_clinico":<datos\_cuestionario\_clinico> y <datos\_cuestionario\_clinico \_modificado>

Los campos a indicar en la sección de "datos\_cuestionario\_clinico" son los que se indican a continuación. Sisesolicitauna modificacióndeproductolasecciónsellama"datos\_cuestionario\_clinico\_modificado".

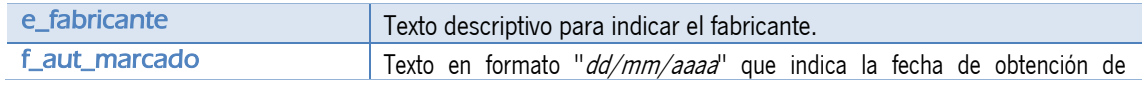

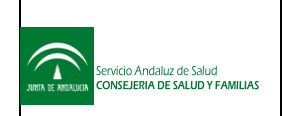

Instrucciones para la Carga Masiva de Ofertas Técnicas. Proyecto SIGLO – Banco de Productos. Ver 2.0

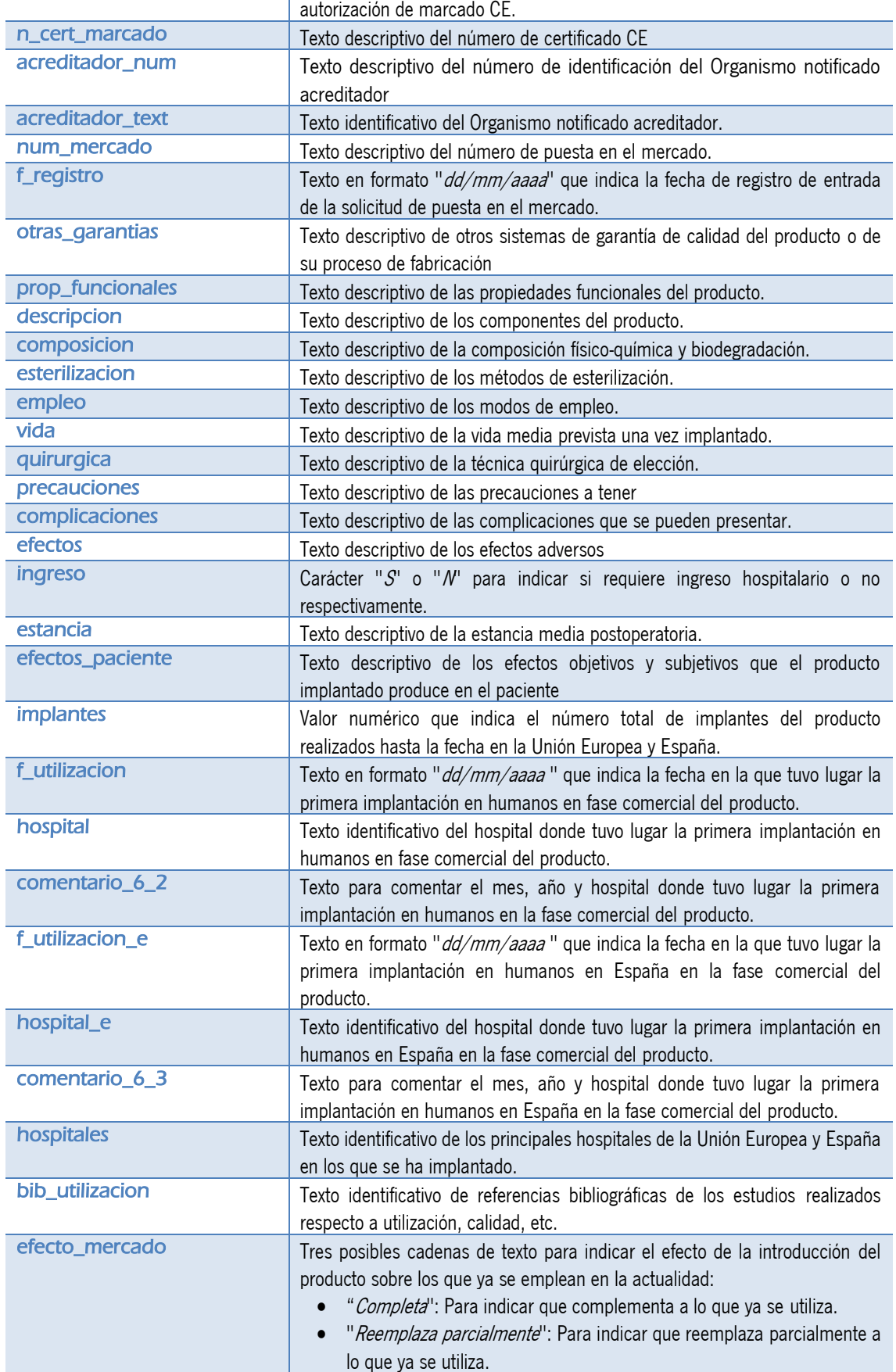

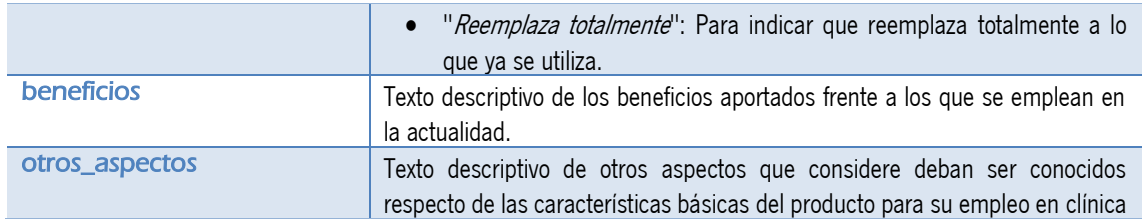

#### 3.1.5 Sección de "datos\_informacion\_logistica":<datos\_informacion\_logistica> y <datos\_ informacion\_logistica\_modificado>

Los campos a indicar en la sección de " datos\_informacion\_logistica " son los que se indican a continuación. Si se solicita una modificación de producto la sección se llama "datos\_informacion\_logistica\_modificado".

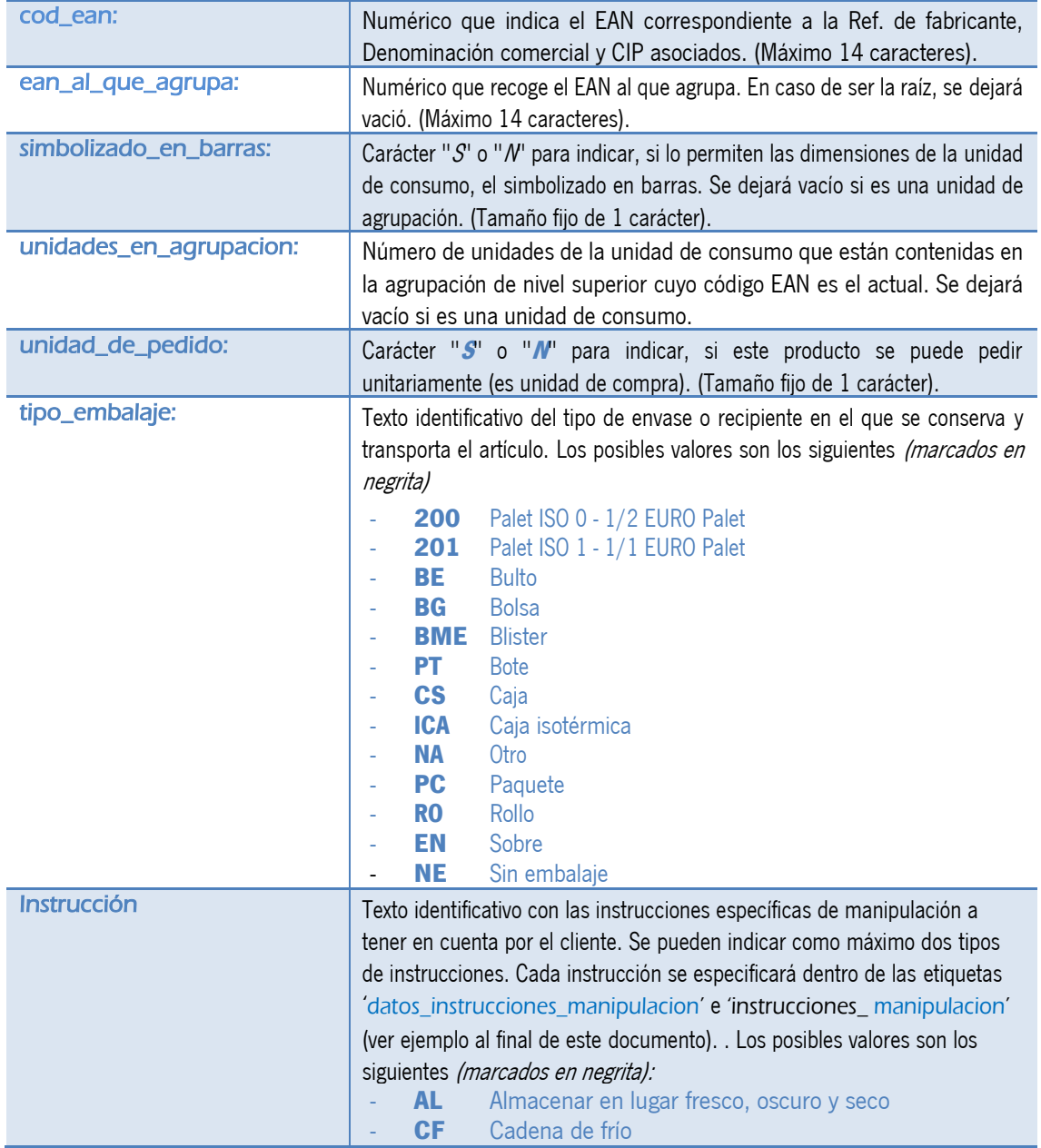

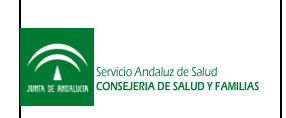

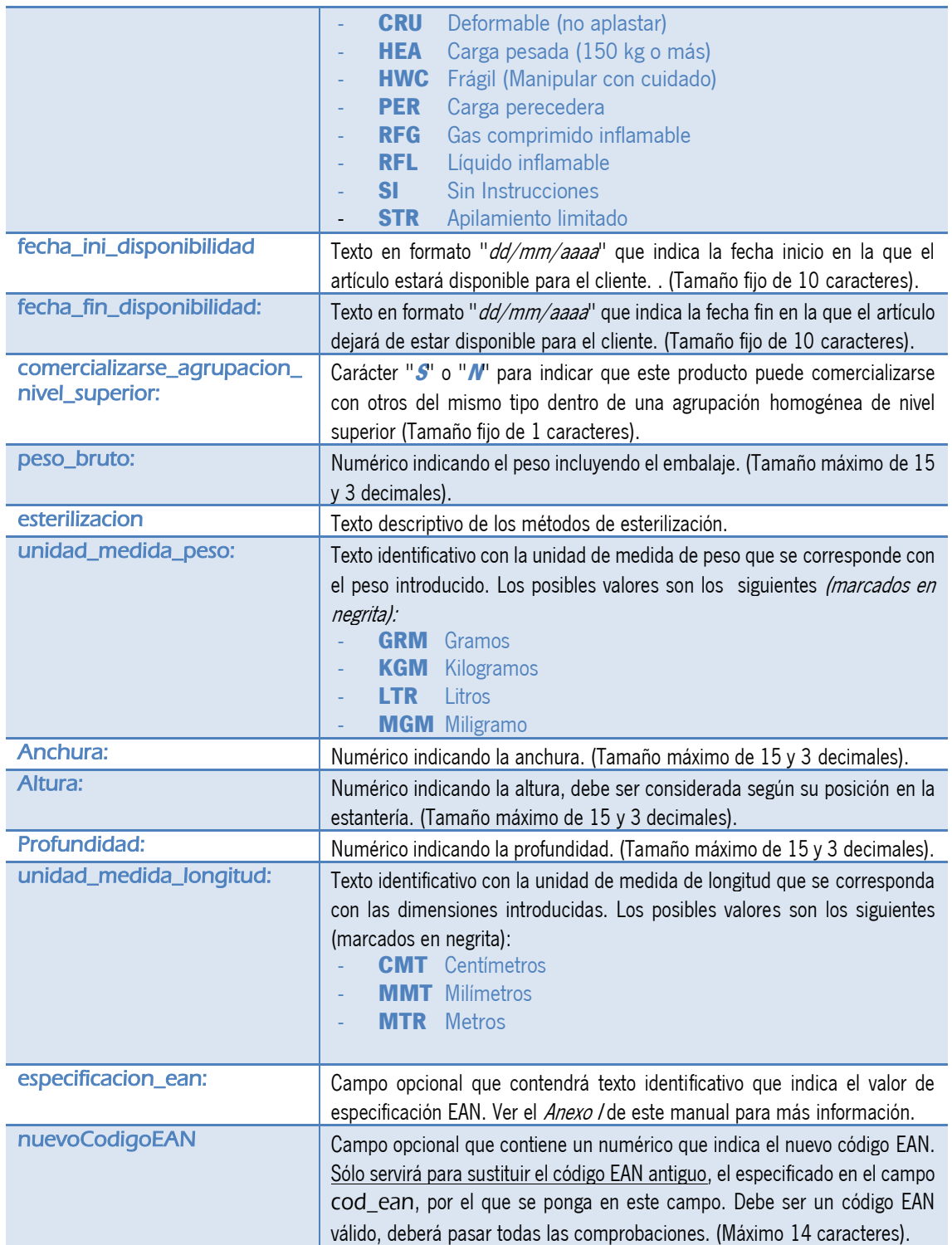

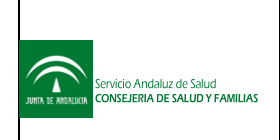

3.1.6 Sección de "datos\_paquete\_medida": <datos\_paquete\_medida> y <datos\_paquete\_medida\_modificado>

Loscamposaindicarenlasecciónde"datos\_paquete\_medida"o "datos\_paquete\_medida\_modificado" son:

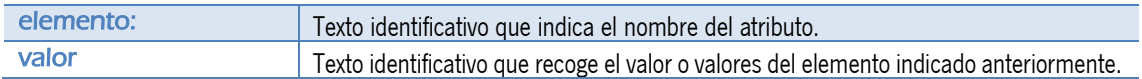

#### 3.2. Fichero ZIP (Imágenes)

El fichero deberá contener los archivos de imagen de losdistintos productos. Se deberán guardarsin ninguna estructura de directorios. Y todos los archivos de imagen deberán seguir los requisitos del Banco de Productos respecto a las fotografías:

- Extensión.GIFo .JPG
- **•** Tamaño de archivo inferior a 200 Kb.
- Resolución entre 50 y 1000 pixeles de ancho y/o de alto
- Nombre de archivo compuesto sólo por caracteres alfabéticos o números (sin símbolos de puntuación, guiones, espacios,etc.).

Junto a este fichero se adjunta un ejemplo de ambos archivos.

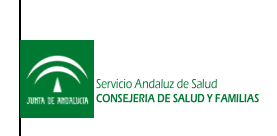

### <span id="page-12-0"></span>**4. Anexo I. Especificación EAN.**

En algunos productos, a la hora de indicar la información logística, se solicitará un dato adicional dependiendo del código artículo al que se encuentre asociado. Este dato adicional se llama de forma genérica **"Especificación EAN"**, y dependiendo del código artículo recibe un nombre particular.

EnelBancodeProductosse cuenta conlaopción**"CódigosartículosconEspecificaciónEANobligatoria"**mediante la cual se obtendrá un fichero XML con la estructura:

<DatosEspecificacionEANObligatorio> <InformacionEspecificacionEAN codigo\_articulo="codigo articulo" TituloEspecificacionEAN="Nombre particular especificación EAN" /> ...

</DatosEspecificacionEANObligatorio>

En este fichero sólo se obtendrán los códigos artículos en los que al asociar un producto será obligatorio indicar el dato "Especificación EAN";y para cada uno de ellos el nombre particular de este dato.

A continuación se facilita ejemplo de alta, si en SIGLO existe Producto1 con dicha información adicional, sería la siguiente estructura EAN:

con código EAN\_1

```
<?xml version="1.0" encoding="iso-8859-1"?>
<datos>
<peticion_alta_informacion_logistica referencia_fab ="Producto1">
       <informacion_logistica>
               <datos_informacion_logistica cod_ean ="9999999999999" 
               simbolizado_en_barras =""
               unidad_de_pedido="" tipo_embalaje=" " fecha_fin_disponibilidad=""
               comercializarse_agrupacion_nivel_superior="" peso_bruto="" 
               unidad_medida_peso="" anchura=""
               altura="" profundidad="" unidad medida longitud=" " especificacion ean="
               ">
                       <datos_instrucciones_manipulacion>
                               <instrucciones_manipulacion instruccion="AL"/>
                       </datos_instrucciones_manipulacion>
               </datos_informacion_logistica>
       </informacion_logistica>
</peticion_alta_informacion_logistica>
</datos>
```
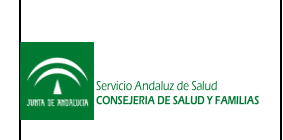

# <span id="page-13-0"></span>**5. Anexo II. Particularidades carga masiva Ofertas Reactivos (SU.PC.SANI.11).**

El archivo con la información escrita será también de tipo XML y su contenido se describirá a continuación.

#### 5.1. Fichero XML.

El fichero XML deberá usar codificación iso-8859-15 y seguir la estructura que se describe a continuación:

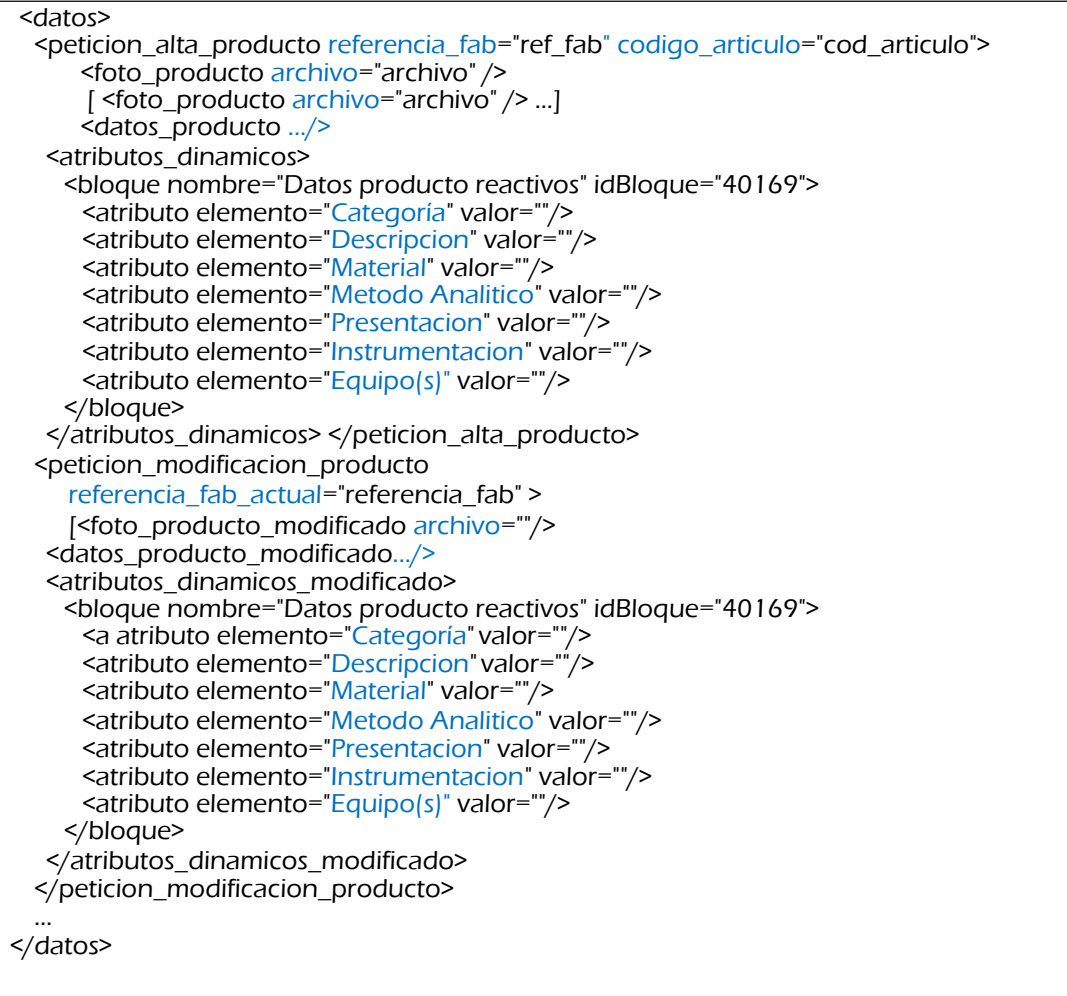

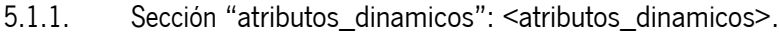

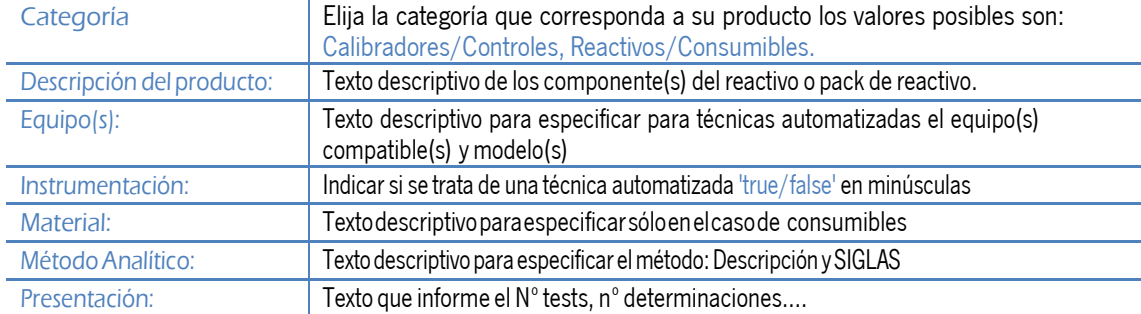